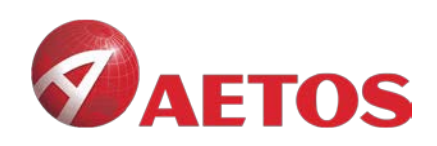

# <span id="page-0-0"></span>**MAC 版 MT4 安装指导**

AETOS MARKETS (V) LTD

**VFSC: 700450** 

AETOS Markets (V) Ltd is a wholly owned subsidiary of AETOS Capital Group. [https://www.aetoscg.com](https://www.aetoscg.com/) 

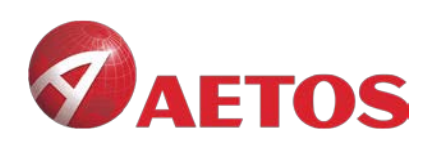

**VFSC: 700450** 

# 目录

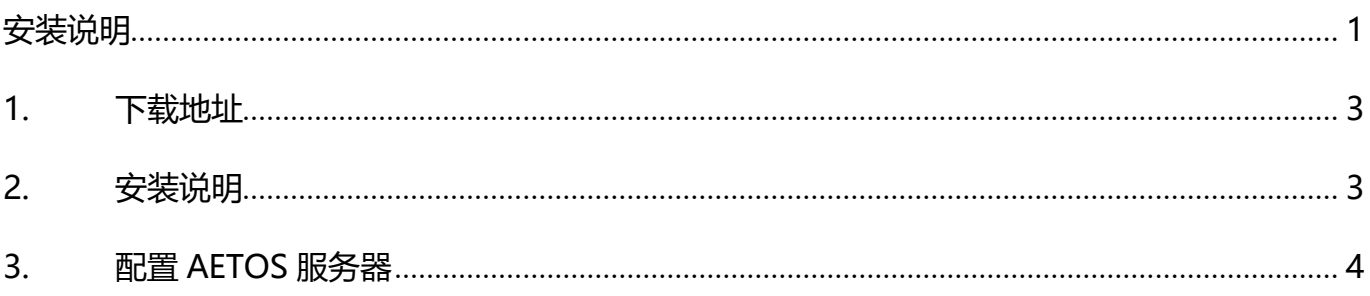

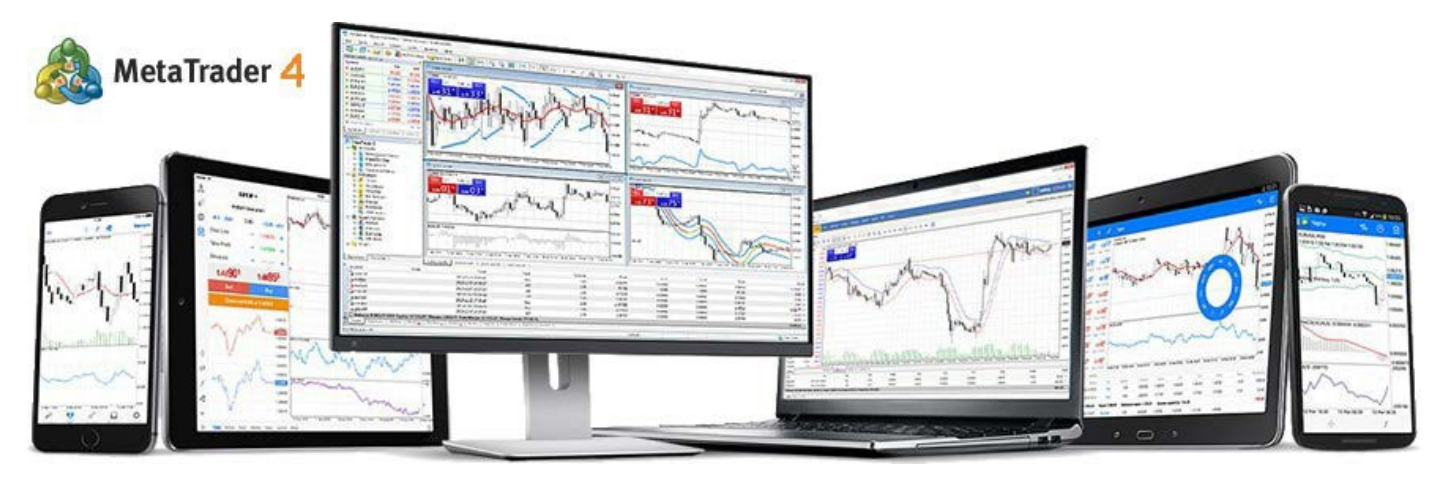

<span id="page-1-0"></span>AETOS MARKETS (V) LTD

AETOS Markets (V) Ltd is a wholly owned subsidiary of AETOS Capital Group. https://www.aetoscg.com

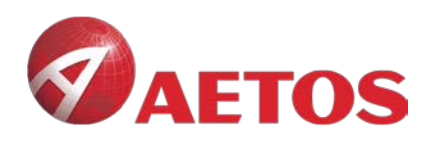

# **1. 下载地址:**

AETOS\_Mac\_MT**4**:https://download.mql5.com/cdn/web/metaquotes.software.corp/mt4/ MetaTrader4.dmg?utm\_source=www.metatrader4.com&utm\_campaign=download.mt4. macos

## <span id="page-2-0"></span>**2. 安装说明**

### **2.1 双击图标**

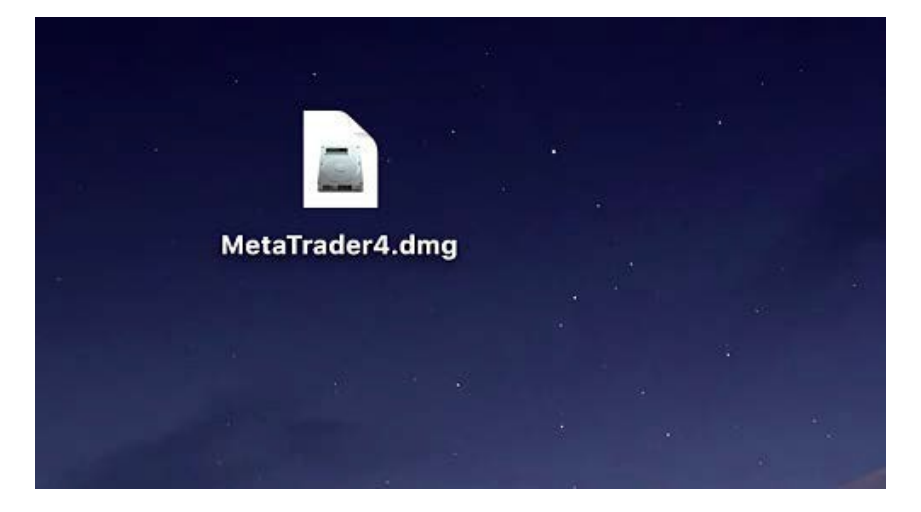

#### **2.2 拖动到 Application**

**AETOS MARKETS (V) LTD** 

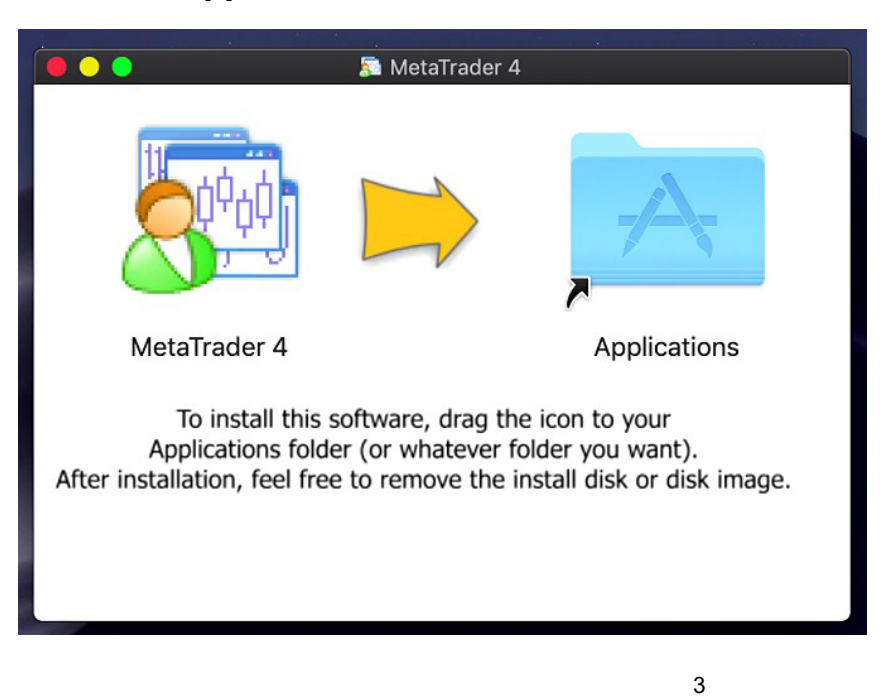

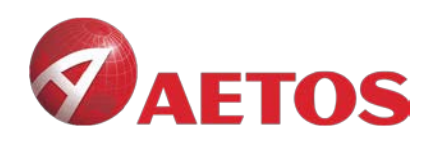

# <span id="page-3-0"></span>**3. 配置AETOS 服务器**

#### **3.1 打开 MT4,点击 File—》》open an account**

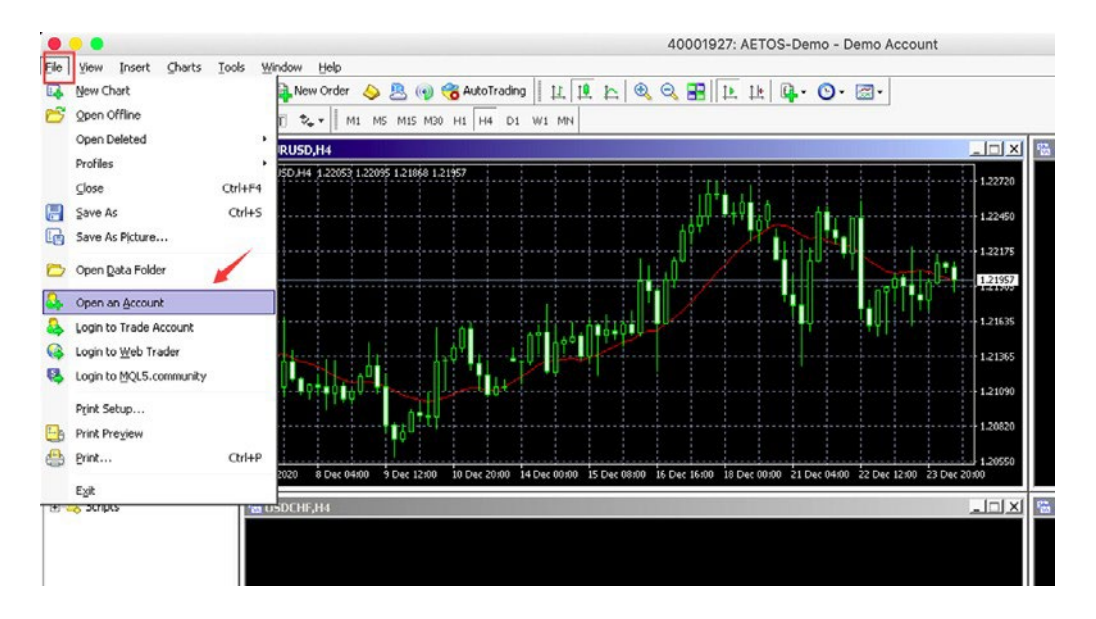

### **3.2 在输入框搜索 AETOS,点击 Scan**

#### **Trading Servers**

Select a more suitable trading server:

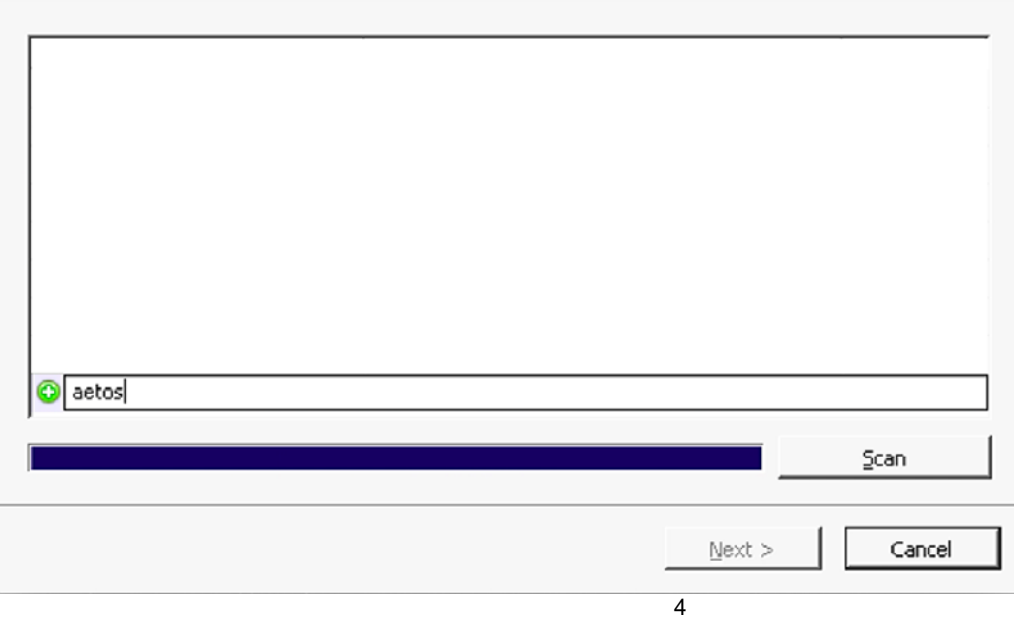

VFSC: 700450

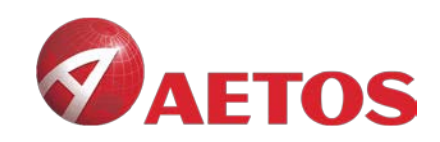

#### **3.3 选择 AETOS 服务器**

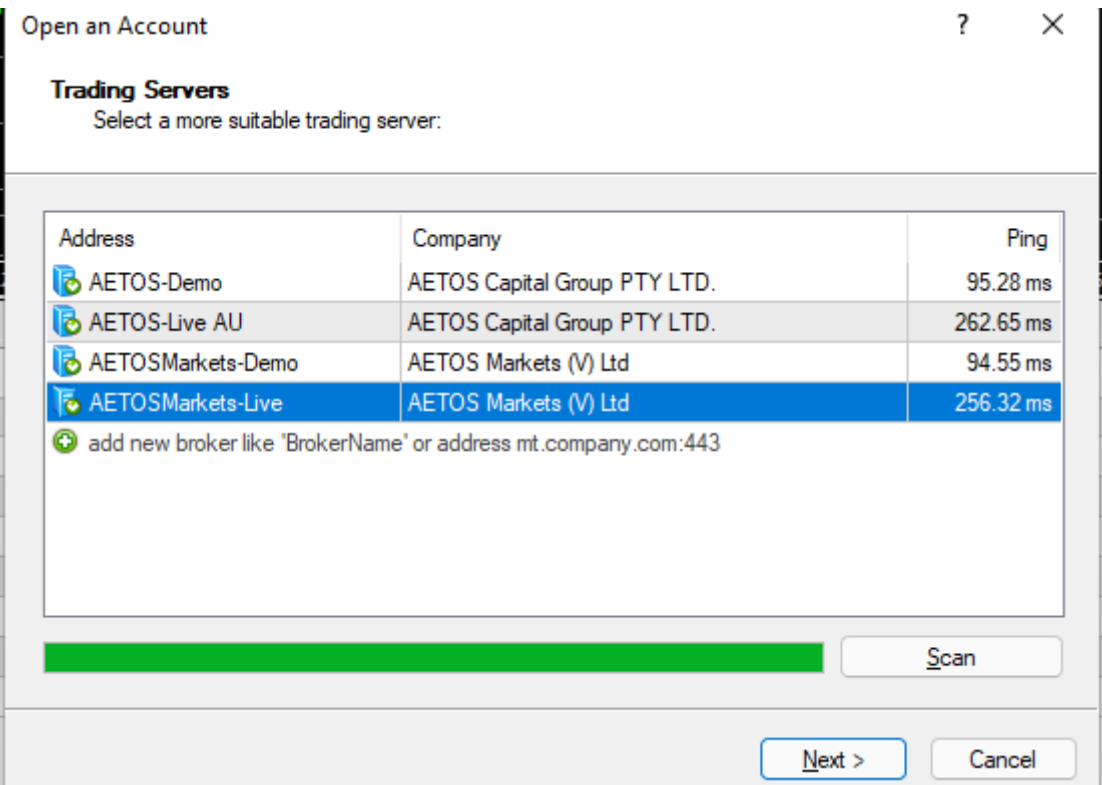

#### **3.4 点击 Next,完成 AETOS 服务器配置**

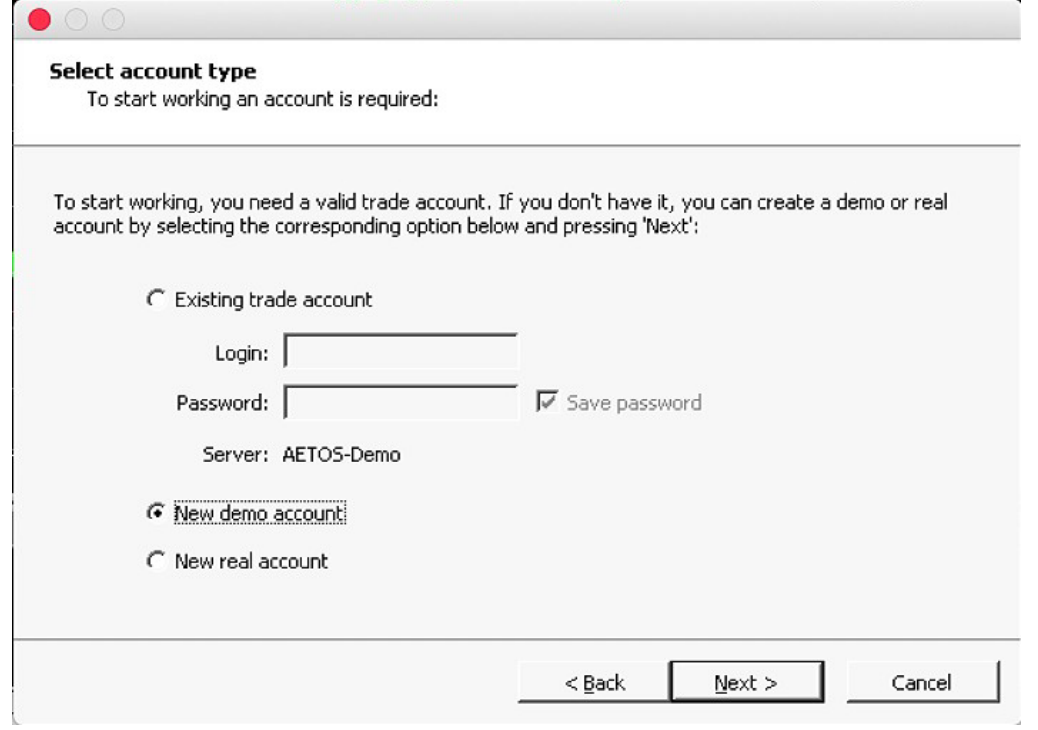